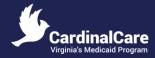

## MAC MEETING AGENDA

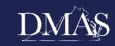

**April 8, 2024** 

Location: Virginia Department of Medical Assistance Services (DMAS), 600 E. Broad Street, Richmond, VA 23219

| Access Link for WebEx Event                                                          | Phone Bridge for Audio ONLY                                                                            | Access Code for Audio ONLY                                                 |
|--------------------------------------------------------------------------------------|----------------------------------------------------------------------------------------------------|----------------------------------------------------------------------------|
| https://covaconf.webex.com/covaconf/j.php?M<br>TID=m6744c6b5ac2e939e65df712dd6a9454e | Join by phone<br>+1-517-466-2023 US Toll<br>+1-866-692-4530 US Toll Free<br>Access code: 243 975 07694 | Webinar ID:  2439 750 7694  Passcode:  fHPWzmKS262  (34799657 from phones) |

The link to view live captions is as follows:

https://www.streamtext.net/player?event=HamiltonRelayRCC-0408-VA4086

#### Approximate Time

| 10:00 a.m. | Call to Order & Introductions  Call to Order  Welcome by DMAS Executive Leadershp, Committee Member, ELT, and Speaker Introductions                                                                                                    |
|------------|----------------------------------------------------------------------------------------------------|
| 10:15 a.m. | Vote on November 13, 2023 MAC Minutes                                                                                                    |
| 10:20 a.m. | <b>Presentation</b> – 12-Month Continuous Children's Coverage 15-minute presentation; 15 minutes Q&A                                                                                                    |
| 10:50 a.m. | <b>Presentation</b> – Role of Local Department of Social Services<br>15-minute presentation; 15 minutes Q&A                                                                                                    |
| 11:20 a.m. | <b>Presentation</b> – ARTS 1115 Waiver Renewal 15-minute presentation; 15 minutes Q&A                                                                                                    |
| 11:50 a.m. | Public Comment  *Those wishing to make a public comment must join via the WebEx link or In-person.  Send a message to one of the hosts or place your full name in the comments to be recognized during this time. Each speaker will be granted only two (2) minutes to speak. |
| 12:00 noon | Adjournment                                                                                                    |

NOTE: Reasonable accommodations for meeting presentations will be provided upon request for persons with disabilities and limited English proficiency. Please notify the **DMAS Civil Rights Coordinator** at (804) 482-7269, or at <a href="mailto:civilrightscoordinator@dmas.virginia.gov">civilrightscoordinator@dmas.virginia.gov</a> at least five (5) business days before the meeting to make arrangements.

Committee Contacts: Natalie Pennywell and Dorothy "Dot" Swann at <a href="mac@dmas.virginia.gov">mac@dmas.virginia.gov</a>

# WebEx Preparation and Troubleshooting for Medicaid Member Advisory Committee (MAC) Meeting Attendees

|                  | Summary (attendant)                                                               |  |
|------------------|-----------------------------------------------------------------------------------|--|
| Start meeting    | Start your meeting at least 10 minutes before the start time.                     |  |
|                  | Click on the link provided by your presenter/host.                                |  |
| Test audio/video | Test your audio equipment to make sure it works.                                  |  |
|                  | Confirm that you can hear the host.                                               |  |
| Backup plan      | If your computer microphone does not work, move the audio to a phone line. See    |  |
|                  | WebEx invite information included in the agenda.                                  |  |
| Participation /  | - Please keep mute the microphone                                                 |  |
| Q&A              | - Participate using the chat feature to send questions or comments. Be respectful |  |
|                  | and mindful when sending messages.                                                |  |
| Meeting Controls | - Microphone                                                                      |  |
|                  | - Camera                                                                          |  |
|                  | - Chat                                                                            |  |
| End Meeting      | Click on leave meeting.                                                           |  |

### Frequently Asked Questions (Virtual Meeting Troubleshooting Tips - WebEx)

#### 1. What is WebEx?

It is an online meeting tool that allows you to meet with anyone using your computer and/or telephone. With WebEx, you can connect using audio and video for a face-to-face meeting experience, plus share documents, applications, or online content with your participants.

#### 2. What browsers are supported with WebEx?

Internet Explorer, Firefox (latest) and Chrome (latest).

#### 3. What mobile devices support WebEx?

Any Android, iOS, Windows or Blackberry devices. Please be aware, you will need to be connected to a wireless network with your device, or you may consume data minutes on your mobile service plan. To learn more about joining WebEx from a mobile device, please visit: https://help.webex.com/community/webex-mobile.

4. How do I make sure I can connect to a WebEx meeting before it starts? Join Cisco's test meeting at <a href="https://www.webex.com/test-meeting.html">https://www.webex.com/test-meeting.html</a>. Enter your Name and Email address and click **Join.** 

#### Click **Settings**

- Test your speakers
  - Click the **Test** button, if you hear the five WebEx notes, you will be able to hear other people in the meeting.
- Test your microphone
  - Speak in a normal voice and you should see the level of the mic jump up and down accordingly. If you don't, try moving the **slider** to the right to increase your volume going out. Also, click the **drop-down** menu and if there is a different mic option, choose it and see if that fixes the problem.

#### 5. How do I log in to WebEx?

- To sign into WebEx, click the link provided and register. You might be asked to enter a meeting password. You can find it in your email invitation.
- Attendants must use the same email address they used to register for the meeting to attend the meeting.

#### 6. How do you join a meeting?

When you join a meeting for the first time, you're prompted to download the installer file to install the WebEx Meetings desktop app on your computer if you don't already have it installed. If you can't download the installer, you can still join the meeting using a browser instead. You don't need to install anything, and it launches in your web browser.

- Join a Meeting Using the Desktop App
- Join a Meeting From Your Browser
- Join a Meeting Using the Mobile App
- Join a Meeting From a Chromebook
- Test a Meeting on Your Device

#### 7. How do I end a meeting?

Only a host can end a meeting, while attendees can leave and return to meetings any time before it ends. There are a couple of options for a host or attendee to initiate leaving a meeting (when the host leaves, the Webex meeting will end for everyone).

- Go to the **File** menu: Attendees can select **Leave Meeting**.
- 8. How do I learn more about the features available in WebEx?

Using any Web browser, navigate to <a href="https://help.webex.com">https://help.webex.com</a> to access online self-help resources.